# **au**<sub>by **KDDI**  $W21T$ </sub> **English Simple Manual**

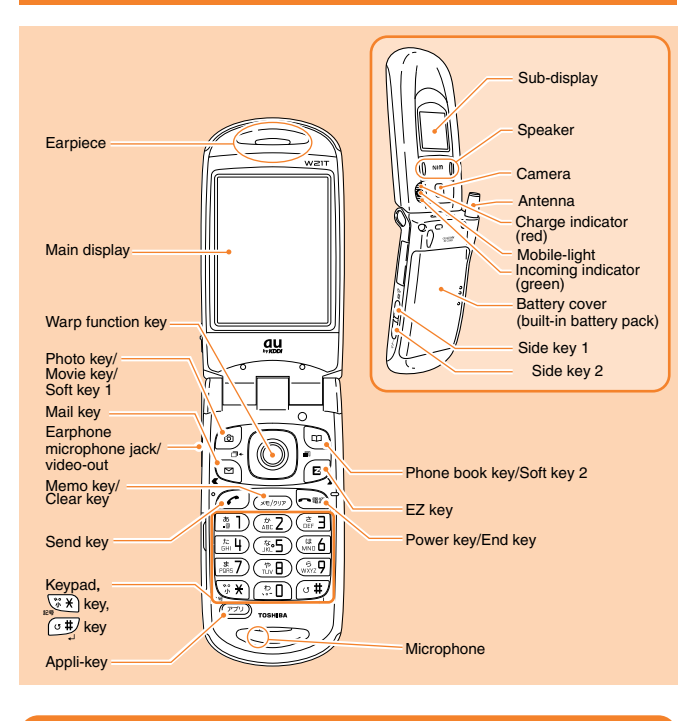

## **Turning the Power On and Off**

●Turning the power On **Press and hold**  $\leftarrow$  **for more than one second.** 

●Turning the power Off

**Press and hold**  $\sqrt{ }$  **for more than one second.** 

## **Setting the Date and Time**

You can set the phone to display the date and time on the stand-by screen. When this setting is enabled, the W21T will receive current date and time information for the local service area, and the date and time will be updated accordingly.

**From the stand-by screen : press**  $\bullet$  **<b>p** press  $\left(\frac{25}{2}\right)$  **p** press  $\left(\frac{3}{2}\right)$  **p** press  $\left(\frac{5}{2}\right)$  to **select [ON] press** @ **[**決定**] (OK).**

## **Checking Your Own Phone Number and E-mail Address**

**From the stand-by screen: press**  $\bullet$  **<b>p** press  $\circ$ .

## **Making/Answering a Call**

●Making a Call **From the stand-by screen: enter the phone number <b>press**  $\curvearrowright$ To end the call: press  $\sqrt{\bullet}$ .

#### ●Answering a Call **Press**  $\overline{C}$  while the phone is ringing.

To adjust the earpiece volume during a call: press  $\circled{c}$  press  $\circled{c}$  IOKI

# **Storing an Entry in the Phone Book/ Searching for a Phone Book Entry**

#### ●Storing an Entry

- **From the stand-by screen: press and hold**  $\left(\overline{\mathbf{r}}\right)$  **for more than one second <b>b** press G **to select the item press** @**[**選択**](Select) to enter the data press** J **[**登録**](Add) press** @ **[**登録**](Add).**
- ●Searching for an Entry

**From the stand-by screen: press**  $\boxed{\text{p}}$  to display the different rows (hiragana row:あa, か**ka**, さ**sa**, た**ta**, な**na**, は**ha**, ま**ma**, や**ya**, ら**ra**, わ**wa**, **A**, 他**others) Search screen press**  $\odot$  **to select the hiragana row in which the entry is stored press**  $\odot$  **to select the name** ▶ press ●  $[$ 選択**](Select)** ▶ press **<b>E** to open  $[$ サブメニュー**](Option) press** 1**[**編集**](Edit) to display the Phone Book Entry details screen.**

# **Configuring E-mail and EZweb Default Settings**

Before using the E-mail and EZweb services, you must configure the default settings. When you configure the default settings, your E-mail address will be registered, allowing you to send and receive E-mail as well as access the Internet.

**From the stand-by screen: press**  $\boxed{\oplus}$ ,  $\boxed{\oplus}$ ,  $\boxed{\oplus}$  or  $\boxed{\odot}$  **configure default settings press** @**[OK].**

## **Using E-mail and C-mail**

#### $E_{\text{mail}}$

If you subscribed to the EZweb service when you purchased the W21T, you will be able to use the E-mail service immediately. If you did not subscribe to the EZweb service, please contact the au shop for further information. Make sure that you configure the default settings before using the E-mail and EZweb services for the first time. (See "Configuring E-mail and EZweb Default Settings" above.)

#### **• Sending an E-mail Message**

**From the stand-by screen: press** L **press** 1**[**新規作成**](New Mail) press** @ **[**選択**](Select) to select [**宛先**](To) press** @**[**選択**](Select) press** 4**[**直接入力**] (Input address) to enter the recipient's address press** @**[**確定**] (Decide) press**  J**[**確定**](Decide) press** G **to select [**件名**] (Subject) press** @**[**選択**](Select) to enter the subject ▶ press ● [確定](Decide) ▶ press**  $\overline{Q}$  **to select [本文](Body) ▶ press** @**[**選択**](Select) to enter your message press** @**[**確定**](Decide) press**  J**[** 送信**](Send) press** G **to select the item press** @**[**選択**](Select). • Reading a Received E-mail Message**

When you receive E-mail messages, [http://www.thelikkab.xit] (x New E-mail) will be displayed on the stand-by screen. "x" represents the number of messages.

**From the stand-by screen: press**  $\binom{5}{2}$  **to select**  $\lfloor \frac{5}{2}E \times -10E \times 2 \rangle$  **(x New E-mail) press ● ▶ press ● [選択](Select) to select [メインフォルダ] (Main Folder) ▶ press** 

G **to select the E-mail message press** @**[**選択**](Select).**

●C-mail **• Sending a C-mail Message**

**From the stand-by screen: press and hold**  $\boxed{\text{e}}$  **for more than one second <b>D** press 1**[**新規作成**](New Mail) to enter your message press** @**[**確定**](Decide) press**  G **to select [**電話番号入力**](Input phone number) press** @**[**選択**](Select) to enter** 

**the recipient's phone number press** @**[**確定**](Decide) press** J**[** 送信**](Send). • Reading a Received C-mail Message**

When you receive C-mail messages, [S(Cメールあり x件] (x New C-mail) will be displayed on the stand-by screen. "x" represents the number of messages.

**From the stand-by screen: press ◯ to select [S(Cメールあり x件] (New C-mail) press**  $\bigcirc$  **p** press  $\bigcirc$  to select the C-mail message **b** press  $\bigcirc$  [選択](Select).

# **Using EZweb**

EZweb is an information service that allows you to enjoy easy Internet access from your au mobile phone.You can enjoy this service wherever the signal reaches. To use the EZweb service, separate subscription is required.(Additional charge is needed.) If you did not subscribe to the EZweb service when you purchased the W21T, please contact the au shop or contact the customer service by phone.

If you subscribed to the EZweb service when you purchased your phone, you will be able to use the EZweb service immediately. Make sure that you configure the default settings before using the E-mail and EZweb services for the first time. (See "Configuring E-mail and EZweb Default Settings.")

**From the stand-by screen: press <b>***E* **press**  $\odot$  **to select** [トップメニュー](Top Menu) **▶ press** @ **(OK) select the website.**

# **Using the Camera (Movie Clips/Photos)**

●Recording a Movie Clip

**From the stand-by screen: press and hold**  $\circledcirc$  **for more than one second <b>D** press @**[**録画**](Record) or press** T **to start recording press** @**[**保存**](Save) to save the movie.**

To stop recording: press @[停止](Stop) during recording.

To switch from Movie mode to Photo mode: press  $\sqrt{\frac{2}{10}}$ .

## **If the W21T is folded**

**From the stand-by screen: press <b>□ ▶** press **□ ▶** press **□** to select  $[L - E]$ **(Movie) press**  $\text{T}$  **press**  $\text{T}$  **[**録画] (Record) to start recording **b** press  $\text{T}$  **b press**  $\odot$  **to select** [保存] (Save) **press**  $\odot$  **to save the movie.** To stop recording: press **I** [停止](Stop) during recording.

#### ●Taking a Photo

**From the stand-by screen: press** J **press** @**[**撮影**](Shoot) to take a photo press** @**[**保存**](Save) to save the photo.** 

To switch from Photo mode to Movie mode: press (a)[  $\frac{2}{10}$ ].

## **If the W21T is folded**

**From the stand-by screen: press <b>□ ▶** press **□ ▶** press **□ to select**  $[7 \times 1]$ **(Photo) press**  $\text{ }$  **p press**  $\text{ }$  **press**  $\text{ }$  **to take a photo** *press*  $\text{ }$  **press**  $\text{ }$  **b** to select **[保存] (Save) press T** to save the photo.

## **Making an International Call**

Ex: To call 212-123- $\triangle \triangle \triangle \triangle$  in the USA

<u>(\*0)(\*0)(\*5){\*3|{\*4)(\*5) | | | 1) | (\*2){\*1)(\*2) | | 1)(\*2)(\*3| | ∧∆∆∆ | } Press @</u>

 $A_{Area\ code}$   $A_{Phone\ number}$ International access code Country code (USA)

## **English Announcement Function**

This function allows you to play Voice Mail Service operation instructions and answering messages in English.

**From the stand-by screen: press**  $\circledcirc$  **<b>p** press  $\circledcirc$  **p** press  $\circledcirc$  **p** press  $\circledcirc$  **p** press  $\circledcirc$ **press** @**[**発信**](Call).**

# **Other Handy Features**

## ●Manner Mode

**From the stand-by screen: press <b>□ ▶** press ◯ to select [通常マナーモード] (Normal **Manner mode) press** @**[**選択**](Select).**

To cancel Manner mode: press and hold  $\equiv$  for more than one second from the stand-by screen.

●Setting the Voice Record Function

**From the stand-by screen: press and hold**  $(Phi)$  **for more than one second.** 

To cancel the Voice Record function: press and hold  $\overline{\langle\ast\rangle}$  for more than one second from the stand-by screen.

## **For inquiries, please contact**

au Customer Service Center (General Information)

- ●If you are calling from a landline phone: 0077-7-113 (toll free)
- ●If you are calling from an au mobile phone: 113 (toll free)